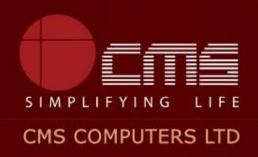

### **COMMISSIONERATE OF MUNICIPAL ADMINISTRATION**

**Collection of Water Charges** 

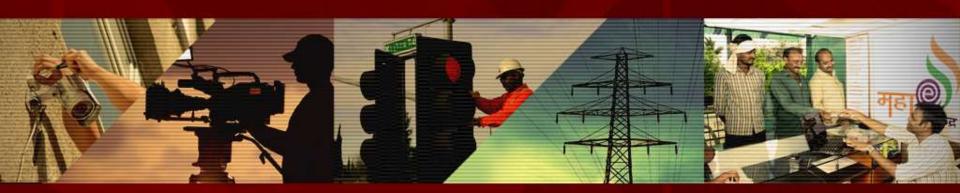

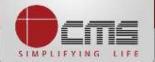

Application URL : <a href="http://tnesevai.tn.gov.in/">http://tnesevai.tn.gov.in/</a>

Enter Username, Password and valid Captcha and then click on "Login" button

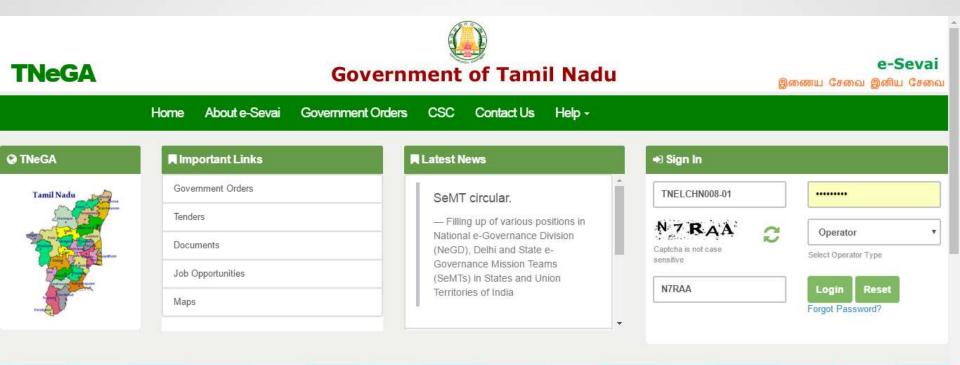

## **All** Government Services!

Now available 92 services including licenses and Certificates..Soon all Government services, bill payment services will be available

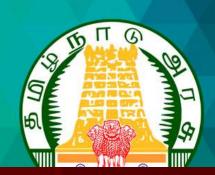

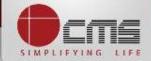

### Home page looks as below, click on "Services" menu

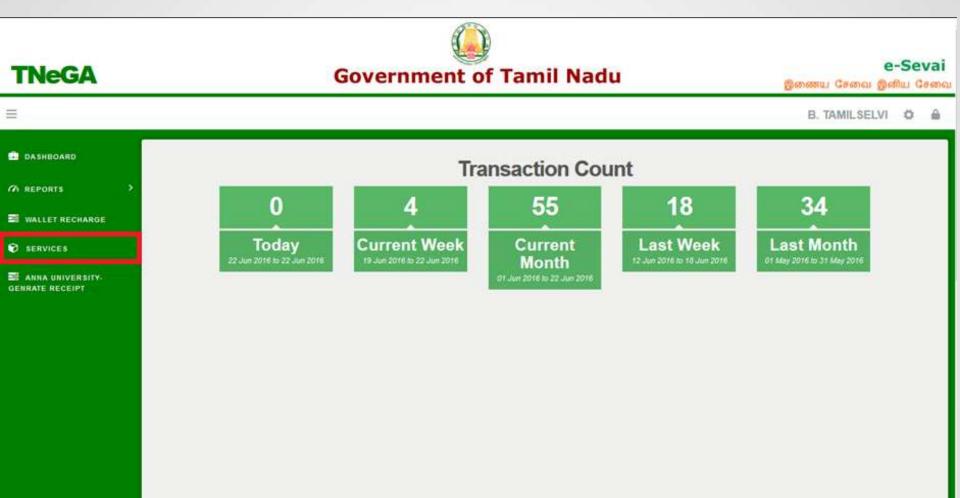

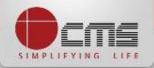

### Click on "Commissionerate of Municipal Administration" from Department wise list

**TNeGA** 

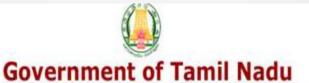

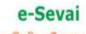

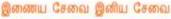

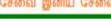

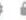

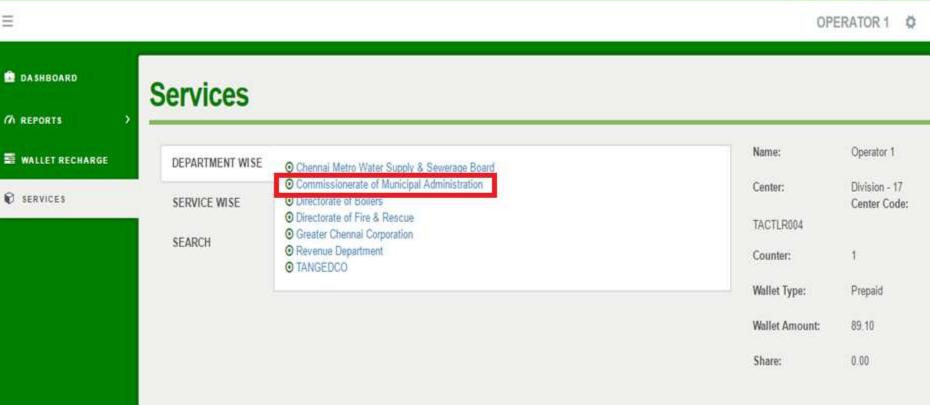

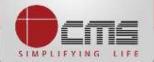

### Click on the service "Collection of Water Charges".

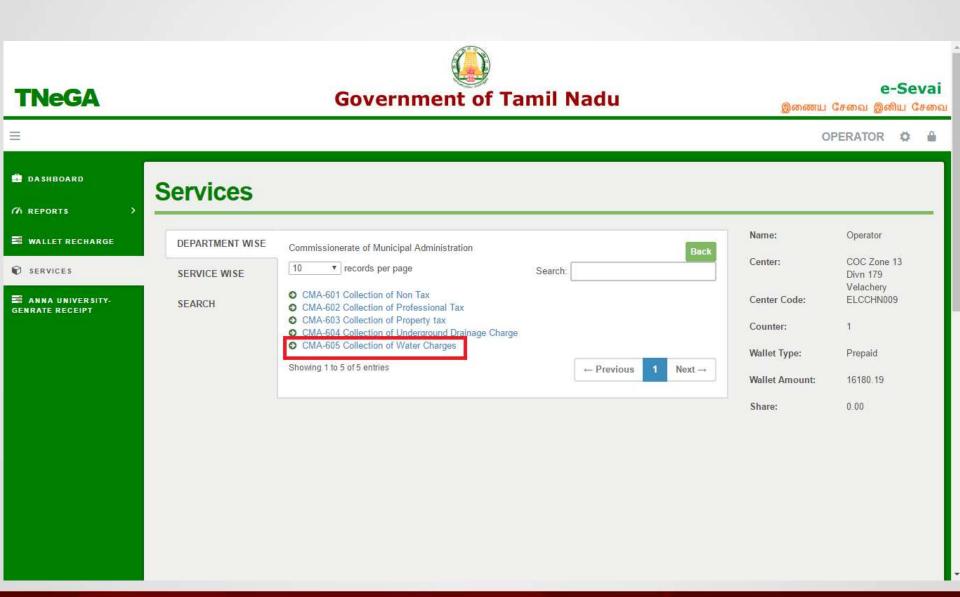

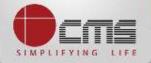

### Click on the "Proceed" button to continue to next level.

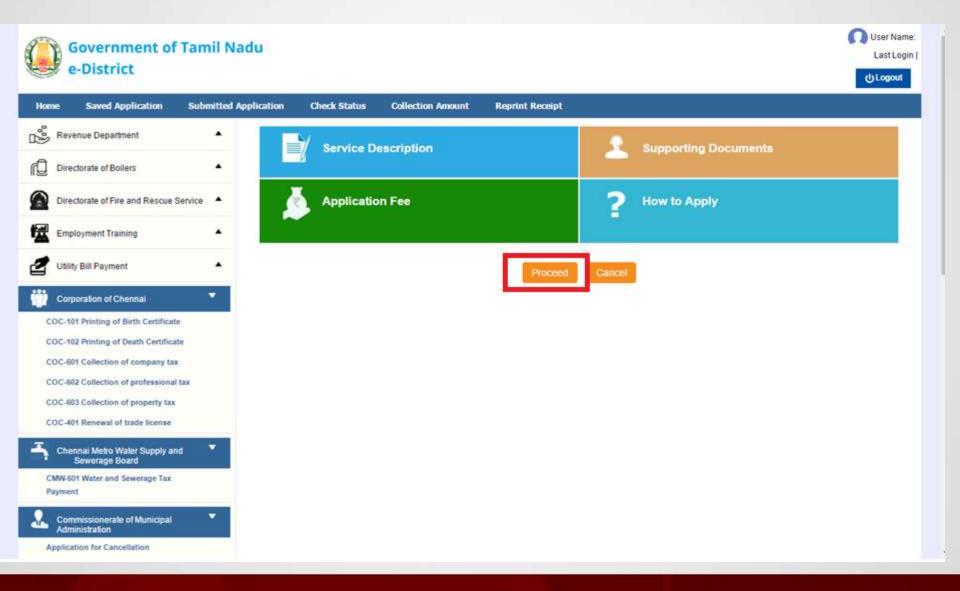

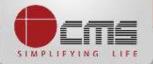

# Enter either New Connection Number or Old Connection Number and then click on "Search" Button.

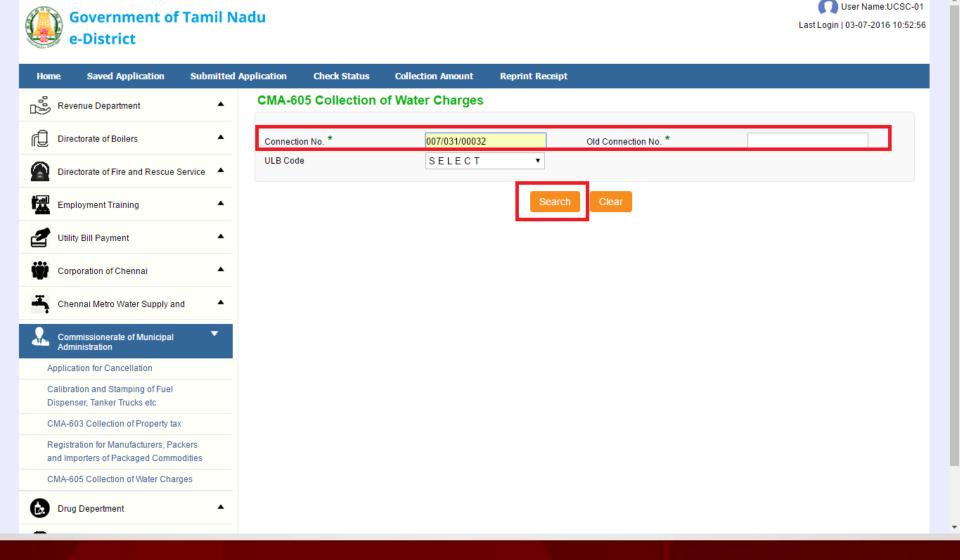

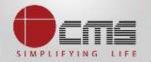

Basic details and demands will be loaded as below for the requested "Connection Number" and verify the details with consumer.

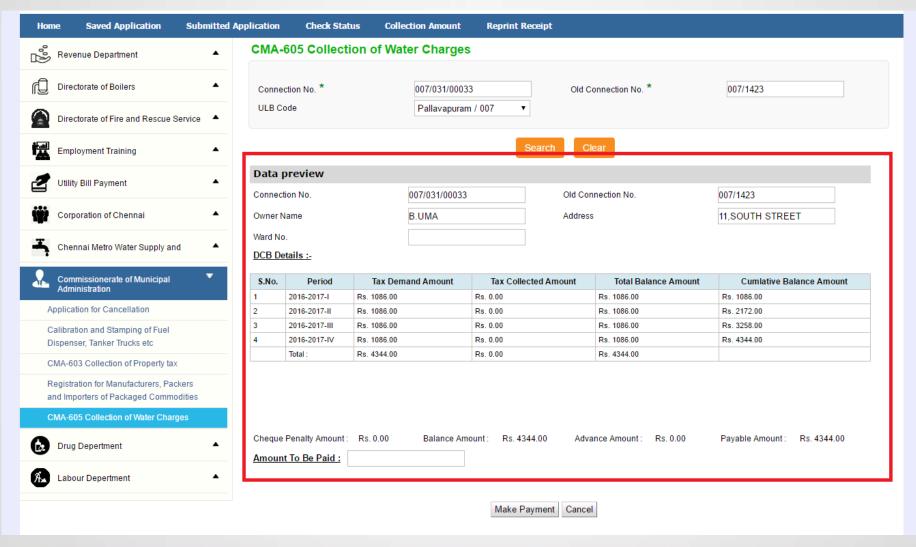

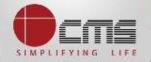

## Enter the amount to which consumer wants to pay and then click on the "Make Payment" button

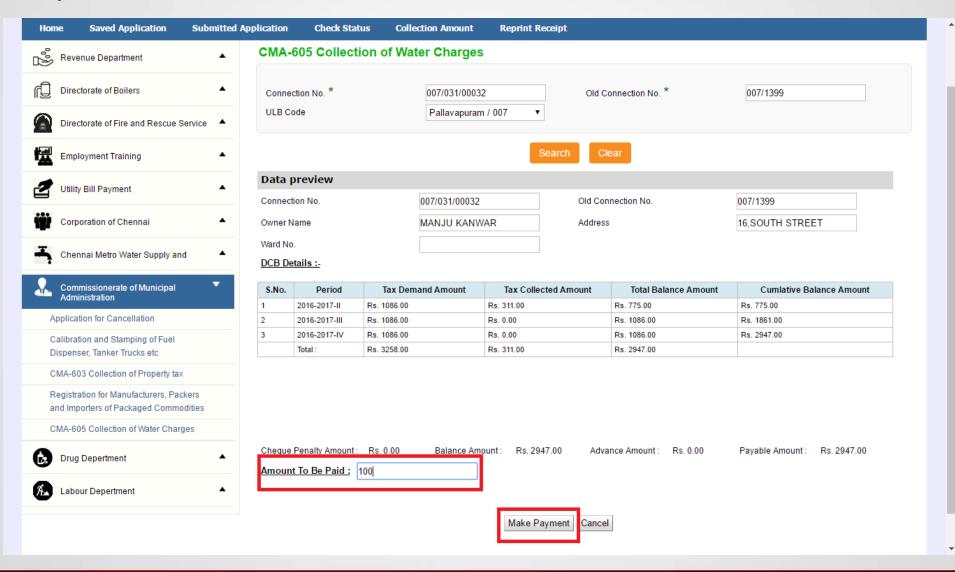

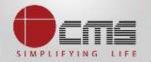

### After Making Payment, Click on the "Get Receipt" button to download the receipt

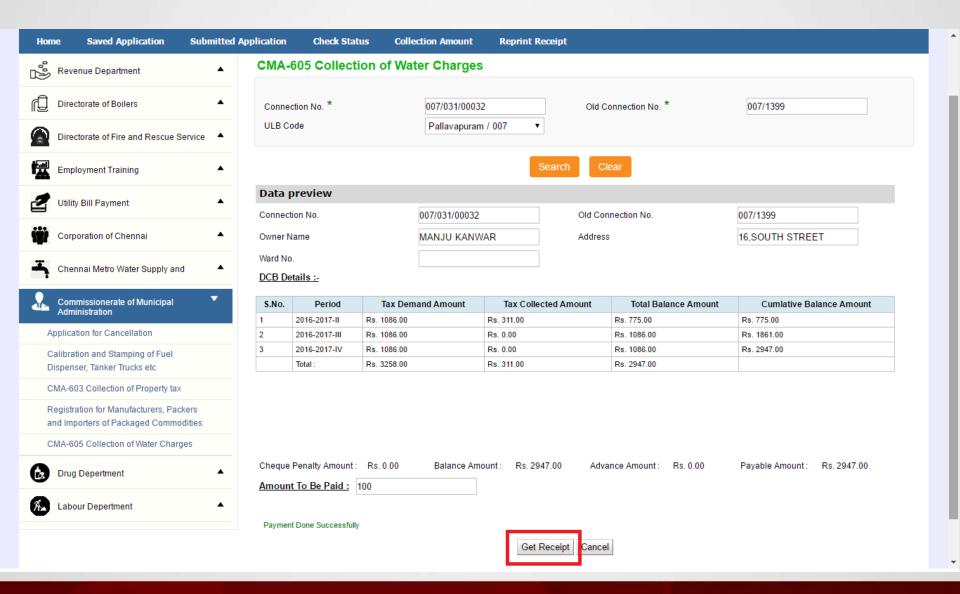

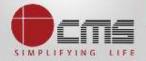

### Sample Receipt is as below

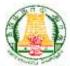

### தமிழ்நாடு அரசு / Government of Tamil Nadu இ-சேவை மையம் / e-Sevai Centre

#### ரசதி / RECEIPT

ரசது என் / Receipt No. : TN-5320160703101

விண்ணப்பதாரர் / Applicant Name : MANJU KANWAR

துறையின் பெயர் / Department Name : நகராட்சி நிர்வாகத்துறை /

Commissionerate of Municipal

Administration

முகவரி / Address : 16,SOUTH STREET

விண்ணப்பித்த சேவை / Applied for Service : CMA-805 Collection of Water charges

பழைய மதிப்படு என் / Ovi Assessment No : 007/1399 புதிய மதிப்படு எண் / New Assessment No : 007/031/00032 உரிமையாளர் பெயர் / Owner Name : MANJU KANWAR

பரிவர்த்தனை எண் / Transaction No : 007/ED/2016/0000258

பரிவர்த்தனை தேதி / Transaction Date : 03-07-2016

#### பணம் செலுத்திய விவரம் / Payment Details

| காலம்/ Period<br>2016-2017-II | மொத்தம் / Total<br>100.00 | மற்றவைகள் / Others  |      |
|-------------------------------|---------------------------|---------------------|------|
|                               |                           | Cheque Penalty Paid | 0.00 |
|                               |                           | Penalty Paid        | 0.00 |

| விவரங்கள் / Particulars                          | செலுத்தும் முறை / Payment Mode | செலுத்தப்பட்ட தொகை (ரூ) / Amount Paid (Rs) |  |
|--------------------------------------------------|--------------------------------|--------------------------------------------|--|
| டண தொகை / Bill Amount                            |                                | 100.00                                     |  |
| இ-சேவை மையக் கட்டணம் / e-Sevai<br>Centre Charges | CASH                           | 0.00                                       |  |
| ரூபாய் எழுத்துக்களில் / Amount in words          | மொத்தம் / Total : 100.00       |                                            |  |

மையப் பெயர் a குறியட்டு என் / Centre Code & Type : 01 - 01

கையொப்பம் / Signature of the Centre Operator

மேலே குறிப்பிட்டுள்ள அனைத்து விவரங்களையும் சரி பார்த்து கொள்ள பின்வரும். இணையதளத்தில் பார்க்கவும். 110.172.171.189tneda/VerifyCent.xhtml. / Kindly check correctness of all the details furnished above with the following URL 110.172.171.189tneda/VerifyCent. xhtml.

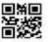

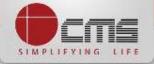

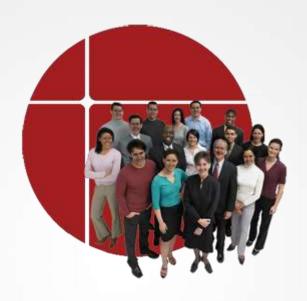

# Thank You

www.cms.co.in